## Merci d'avoir choisi un CME UF - Professional Master Clavier MIDI Avec USB incorporé Gardez à l'esprit les information suivantes

Attachez votre facture ICI

#### Pour reference

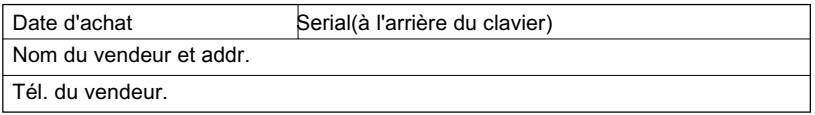

○○○○○○○○○○○○○○○○ ○○○○○○○○○○○○○○○○○○○○○○

#### Attention:

Un mauvais branchement peut endommager l'appareil.

#### Copyright:

Copyright of the manual belongs to Central Music Co. Anyone must get a written permission from Central Music Co. before copying any part of the manual to any kind of media.

(c) Central Music Co. 2004

## Ouverture du colis

Vérifiez bien le contenu du paquet:

Clavier maitre USB MIDI 1 pcs

Adaptateur secteur 1 pcs

● Cable USB 1 pcs

Mode d'emploi 1 pcs

● CD-ROM du driver 1pcs

Pédale de sustain 1 pcs (uniquement avec UF8, en option pour

UF5/6/7)

## PRECAUTIONS

## IMPORTANT

Always follow the basic precautions listed below to avoid the possibility of serious injury or even death from electrical shock, damages, fire or other hazards. These precautions include, but are not limited to, the follows:

1. Read and understand all the instructions.

2. Always follow the instructions on the instrument.

3.Before cleaning the instrument, always remove the electric plug from the outlet as well as the USB cable. When cleaning, use a soft, dry cloth. Do not use gasoline, alcohol, acetone, turps or any other organic solution; do not use liquid cleaner or spray cleaner, or too wet cloth.

4. Do not use the instrument near water or moisture, such as bathtub, washbasin, or washing poor in the kitchen, or similar places.

5. Do not place the instrument in an unstable position where it might accidentally fall over.

6. Do not jam sinks or holes of the instrument; those sinks of holes are used for air circulation to prevent the instrument from overheating. Do not place the instrument near heat sink or any places with poor air circulation.

7. Always use the AC adaptor included with the instrument; do not use any other AC adaptor.

8. Do not place anything on the power cord. Make sure the power cord is set on a safe place, so nobody will step on it and no body will get trip over by it.

9. Do not overload the outlet and AC cable to avoid fire or electrical shock.

10. Do not insert anything in the instrument, which may cause fire or electrical shock. Do not splash any kind of liquid to the instrument.

11. Do not disassemble the instrument in case of accidental electrical shock.

12. Always take the instrument to qualified service center in need of repair. You will cause yourself in danger if you open or remove the cover, and improper assembly may cause electrical shock in the future use.

13. Unplug all the connectors and take the instrument to qualified service center if anything in the below list happens:

A. The power cord or connector get hurt or worn out.

B. Any liquid get in the instrument.

C. The instrument gets rain or water splash.

D. The instrument dose not work properly after following all the instructions regarding to troubleshooting.

E. The instrument falls down or gets broken.

F. The instrument functions poorly.

14. Do not use the instrument when thundering; otherwise the thundering may cause long-distance electrical shock.

15. Do not use the instrument when there is gas leak nearby.

## Keep this manual in safe place

#### CAUTION:

Setting up

● Do not connect the instrument when thundering.

● Do not set up the cord or outlet to moisture place, except for that the outlet is specially designed for moisture.

When the power cord is connected to the AC outlet, do not touch the naked part of cord or connector.

Always follow the instructions carefully when setting up the instrument.

#### WARING:

● Do not expose the instrument to rain or moisture, to avoid fire or electrical shock.

#### Other precautions:

Keep the instrument away from electrical interface source, such as fluorescent light and electrical motor.

Keep the instrument away from dust, hear and vibration.

● Do not expose the instrument to sun light.

Do not place heavy object on the instrument; do not place containers with liquid on the instrument.

**■** Do not touch connectors with wet hand

Central Music Co. is not responsible for any damage or data loss caused by improper operation to the instrument.

All the pictures and LCD display in the manual are used for demonstration; they may be different from a real instrument.

#### Features

Professional Master MIDI Keyboard with Built-in USB

● 49/61/76 keys with Initial Touch/Aftertouch(UF5/6/7)

● 88keys Hammer Effect with Initial Touch/Aftertouch(UF8)

Pitch wheel and Modulation wheel

● 8 assignable knobs, preset function includes Cutoff / Resonance / Attack / Release / Pan / Reverb / Chorus / Tempo

●9 assignable faders(sliders), preset function includes channel volume(chn1chn16) and Master volume, Drawbar organ

● LED display, 9 control buttons for Program change, Transpose, Octave, Channel, Split, Dual and others.

● 6 Sequencer remote control buttons: REC, PLAY, STOP, FF, REW, BACK-**WARD** 

BC(Breath Controller) port

● 1 MIDI out port

Sustain pedal and Volume pedal connector

USB MIDI port, power can be supplied with USB

USB Drivers for Win2000/XP and Mac OSX USB MIDI

Compatible with major sequencer and audio software

Optional Firewire expansion board for IEEE 1394 audio interface

# **Contents**

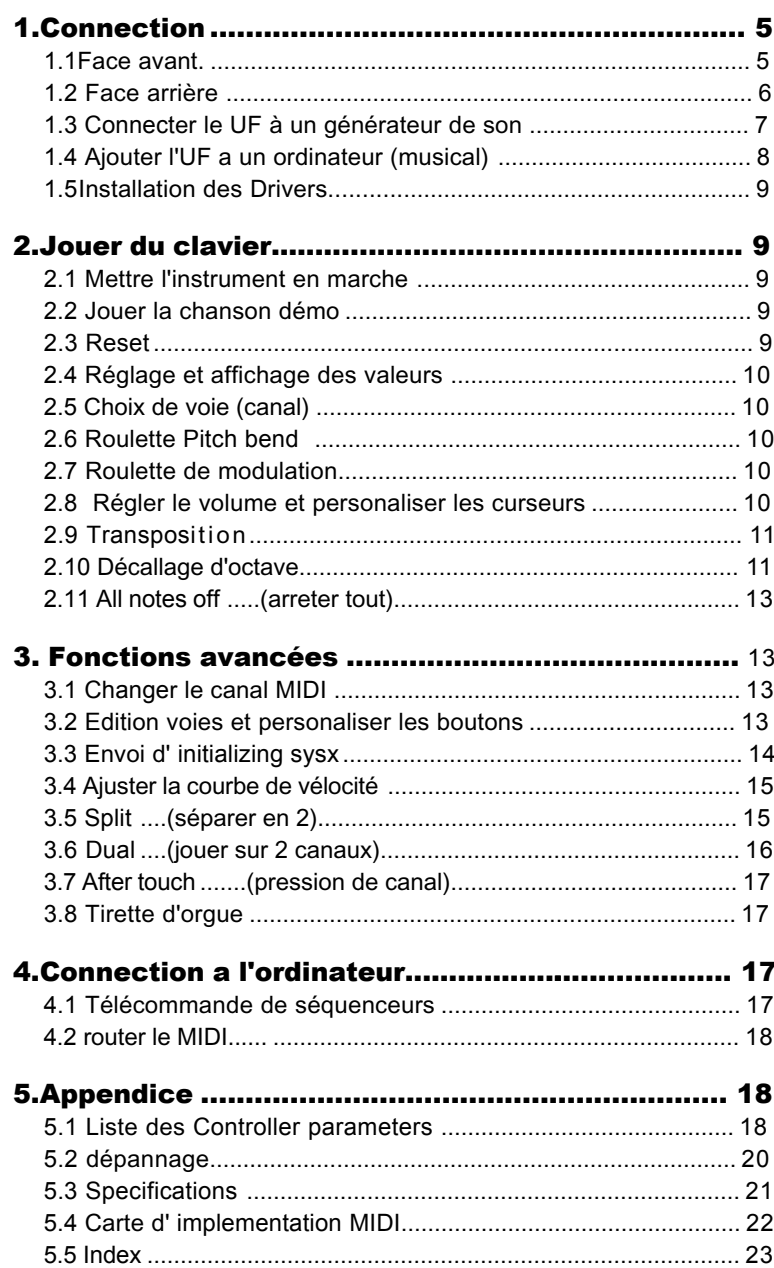

-Contents

## 1.Connection

## 1.1 Face avant

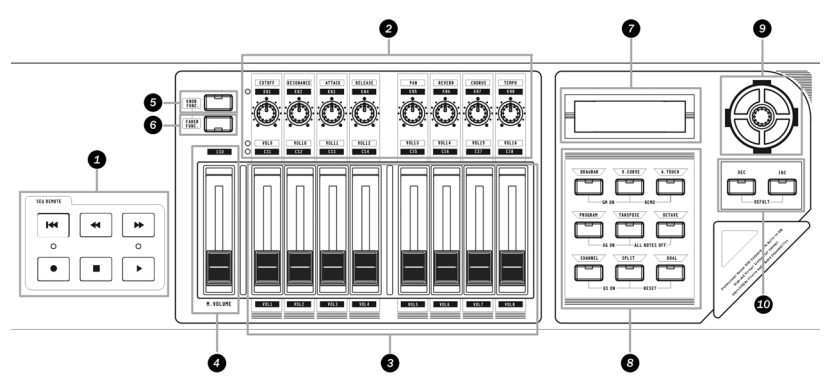

#### Télécommande séquenceur

Ces boutons commandent un séquenceur externe.

#### réglages de voie

8 réglages avec preset pour les voies.

#### Tirettes de volume

8 curseurs réglables (sliders) with preset pour channel volume.

#### Master Volume

Volume général pour séquenceur externe (GM standard.)

#### **6 Knob Func**

Ce bouton pour choisir entre les fonctions des potentiometres.

#### Fader Func

Ce bouton pour choisir entre les fonctions des curseurs.

#### Affichage LED

Les LED informent sur les réglages du clavier.

#### Bouttons de fonctions

Ces bouttons sont utilisé pour un tas de fonction du clavier.

#### Data dial

Roulette permettant d'ajuster la valeur courante.

#### Inc/Dec Button

Augmenter/diminuer la valeur courante d'une unité.

ConnectionConnection

## 1.2 Rear panel

ConnectionConnection **MIDI OUT** 

#### A ø

## MIDI OUT

Tous les messages MIDI du clavierUF ou venant de l'USB sortiront versun appreil MIDI externepar le " MIDI OUT terminal".

ີຣ

 $\overline{S}$ 

A

B.C.

## **@SUSTAIN PEDAL**

Une pédale de sustain externe sera connecté à la prise SUSTAIN PEDAL . La pédale génerera des données MIDI controller #64 .

 $\Omega$ 

POWER ON/OFF

☎

## **@CONTROLLER PEDAL**

**SUSTAIN CONTROLLER** 

une pédale (volume) peut etre connectée à CONTROLLER PEDAL elle généerea des données de controleur.

Le numéro de controleur désiré # est assignable.Pour assigner un numéro de CTRL # à la pédale, presser les boutons DRAWBAR et A. simultanément, le controleur actuel # (11) sera

affiché sur les LED, vous pouvez utiliser les boutons DEC/INC ou la roue "data dial" pour changer le ctrl assigné # pour un autre entre 0 et 127.

## B.C.(Breath Control)

Un controleur de souffle (genre YAMAHA BC3) peut etre branché au B.C. jack. Il générera des données de controleur n° #2 réglable.

Pour assigner un controlleur # au B.C.jack, pressez PROGRAM et OCTAVE simultanément, le controleur actuel # (02) sera affiché sur le LED, et nous pouvons utiliser les boutons DEC/INC ou la "data dial" pour choisir un autre controleur # entre 0 to 127.

Note: Le B.C. jack Ne fonctionne que sur secteur (adaptateur AC branché).

#### $\boldsymbol{\mathsf{\textcircled{\small{S}}}}$  USB

Le port USB est prévu pour connecter un ordinateur avec un

**USB MIDI Master Keyboard Traduction personelle de Francis http://www.jurdan.net**

cable USB pour une comunication bi-directionelle.

## **©CABLE HOOK**

attachez le cable ici afin de préserver une connection franche.

## POWER INLET

la fiche de l'adaptateur secteur se branche au POWER INLET.

## **<b>®POWER SWITCH**

Bouton pour allumer et éteindre le clavier.

## 1.3 Connecter l' UF à un générateur sonore

Attention: éteindre tous les appareils avant de dé/connecter

Connectez le UF à un générateur et vous pourrez jouer

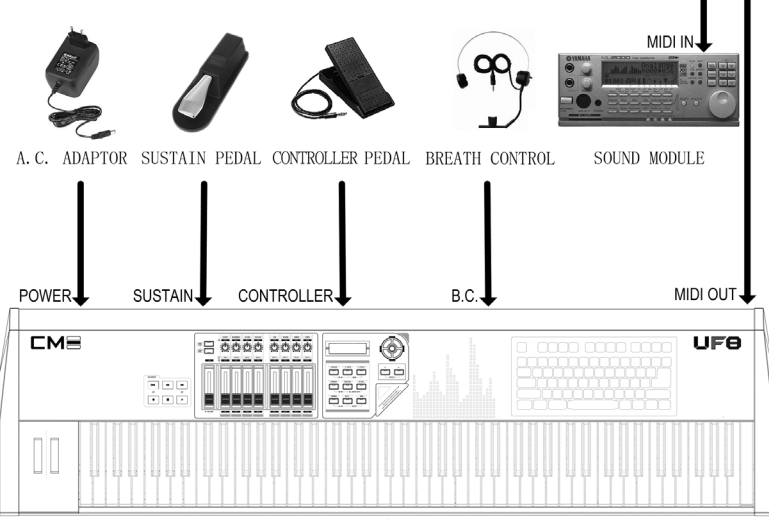

UF MIDI MASTER KEYBOARD

1.3.1 Connecter l' UF MIDI OUT a un générateur MIDI IN via le cable MIDI

1.3.2 Connecter le generateur au syt d'amplification, ou utiliser le casque s'il est prévu.

1.3.3 Réglez votre génératur de son en entrée "MIDI" voir son mode d'emploi

1.3.4 Brancher l'adaptateur secteur de l'UF à UF DC IN

1.3.5 Voir le shéma pour la pédale sustain et autre

(fournie avec l' UF8), Controller pedal, ou controleur de souffle(comme un YAMAHA BC3). Connection

1.3.6 Vous pouvez maintenant jouer sur votre générateur avec le clavier.

## 1.4 Connection a un ordinateur

Connection

vous pouvez brancher le clavier UF à un ordinateur pour ensuite l'utiliser comme clavier maitre MIDI aussi bien pour jouer de la musique que pour entrer des messages MIDI.

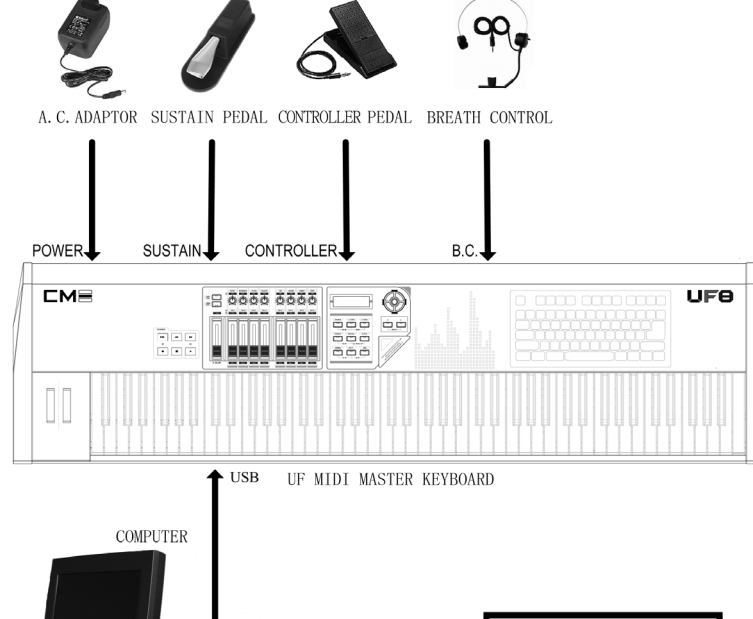

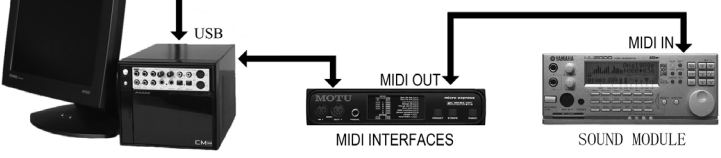

1.4.1 Branchez le port USB de l'UF Au port USB de l'ordinateur avec le cable livré avec le clavier UF.

1.4.2 Installez le driver sur l'ordinateur(Voir chapitre 1.5)

1.4.3 Installez puis démarrez votre logiciel séquenceur et votre logiciel Synthé (comme SampleTank).

1.4.4 Connectez les sortie son de l'ordinateur.

#### Astuce:

Vous pouvez aussi utiliser un cable MIDI pour connecter le clavier au systeme informatique à travers une interface MIDI, Dans ce cas, l'installation du Driver USB N'est pas indispensable.

## 1.5 Installation du DRIVER

1.5.1 Connecter l'UF à l'ordinateur à l'aide du cable USB

1.5.2 Allumer l'ordinateur.

1.5.3 Inserrer le CD UF driver.

1.5.4 Suivre les instructions du fichier readme.txt pour finir l'installation.

## astuce:

Quand vous utilisez un cable USB pour faire comuniquer le clavier avec l'ordinateur vous devez installer le driver, sinon le systeme ne reconnaitra pas le clavier.

## 2. Jouer l'instrument

## 2.1 Allumer l' instrument

Le bouton de mise en marche se situe à l'arriere. Assurez-vous que le reste de l'installation fonctionne avant d'allumer le clavier.

## 2.2 Ecouter le morceau (DEMO)

Il y a une démo sur le clavier. Vous pouvez l'entendre en suivant les indications suivantes:

2.2.1 Allumer le clavier, un générateur,l'amplification.

2.2.2 Ajuster le volume afin de ne pas abimer vos enceintes et oreilles.

2.2.3appuyez-sur-"V.CURVE"et-"A.TOUCH"-sur-la-face-avant en même temps pour lancer le morceau. même manoeuvre pour stopper.

## 2.3 Reset

En utilisant la fonction "Reset" , vous remettez l' UF dans l'état de réglage d'usine. (Sans "Reset", le clavier mémorisera tojours la derniere configuration.)

2.3.1 Pressez "SPLIT" et "DUAL" simultanément sur la facade et les maintenir enfoncées pendant seconde pour activer

la fonction reset.

2.3.2 pendant la procédure le LCD flashera quelques instants

## astuce:

Play the instrumentavthe instrument

a fonction reset efface ous vos rélages du clavier!

## 2.4 Reglages et affichage de valeur

2.4.1 roulette de donnée "data dial"

lnotez que la valeur de la fonction en cour d'utilisation est affichée Sur le LCD. quand vous tournez la roulette, la valeur change en accord et l'afficheur LCD affiche la nouvelle valeur.

2.4.2boutons DEC / INC

notez que la valeur de la fonction en cour d'utilisation est affichée Sur le LCD.En appuyant sur un des boutons DEC/INC la valeur actuelle change par pas et le LCD affiche la nouvelle valeur.

## astuce:

1. Si vous maintenez la pression plus de , sec. la valeur va incrémenter ou diminuer à répétition.

2. Si vous pressez sur IN et D simultanément la valeur retournera à la position par défaut d'usine.

2.4.3 LCD

L'afficheur LCD montre toute valeur relatives au clavier.

## 2.5 chois de voie (PROGRAM)

Bouton permettant de changer de num de programme.

2.5.1 En appuyant sur ce bouton, le LCD affiche le numero de progr. actyel, vous pouvez utiliserles boutons Data dial ou DEC/INC pour modiffier le n de progr. Le nouveau numéro s'affichera sur le LCD.

## astuce:

1. a pla e des programmes va s de  $0$  à 127. pour c an er de banque utilisez les rotatifs

2. KN3 et KN4 (réglages d'usine par défaut).

## 2.6 Roue Pitch hend

En tournant cette roue tout en jouant, vous pouvez modifier la hauteur tonale de la note jouée.

2.6.1 Cette roue envoi des message de PITCH BEND.

## 2.7 Roue Modulation

En tournant cette roue tout en jouant vous pouvez faire vibrer le son entendu.

2.7.1 Cette roue envoi des messages de MIDI controller 1#.

## 2.8 Reglage de Volume et personaliser les curseurs.

Vous pouvez utiliser les curseurs pour ajuster le volumes des canaux (en evoyant des donnée controleur n° 7# au canal).

Avant de régler le volume, regardez l'afficheur LCD et le bouton "FADER FUNC."

## Ce bouton met les 9 curseurs dans un des deux modes suivants:

1 indicateur éteint, les 9 curseur sont réglés pour le volume général et celui des canaux 1 à 8.

2 Led supérieure allumée, les 9 curseur sont réglés pour le volume général et celui des canaux 9 à 16.

3 LED inférieure allumée, es 9 curseur sont assiganbles pour les controles (CS0-CS8).

## astuce:

1.Vérifiez que votre générateur de son soit compatible General MIDI specification 1.0, sinon les curseurs ne fonctionneront pas.

2. Certain logiciel ne supportent pas entierement le volume général par syst exclusif, soyez vigilant.

## programmer un curseur:

1 Pressez et maintenez "FADER FUNC." puis déplacez le curseur dont vous voulez modifier la fonction, vous pouvez ensuit changer le numero de controleur assigné au curseur.

2. Quand la nouvelle fonction est assignée, lâchez "FADER FUNC."

## **Astuce**

Pour de plus amples détails à ce sujet, voir l'apendice 5.1

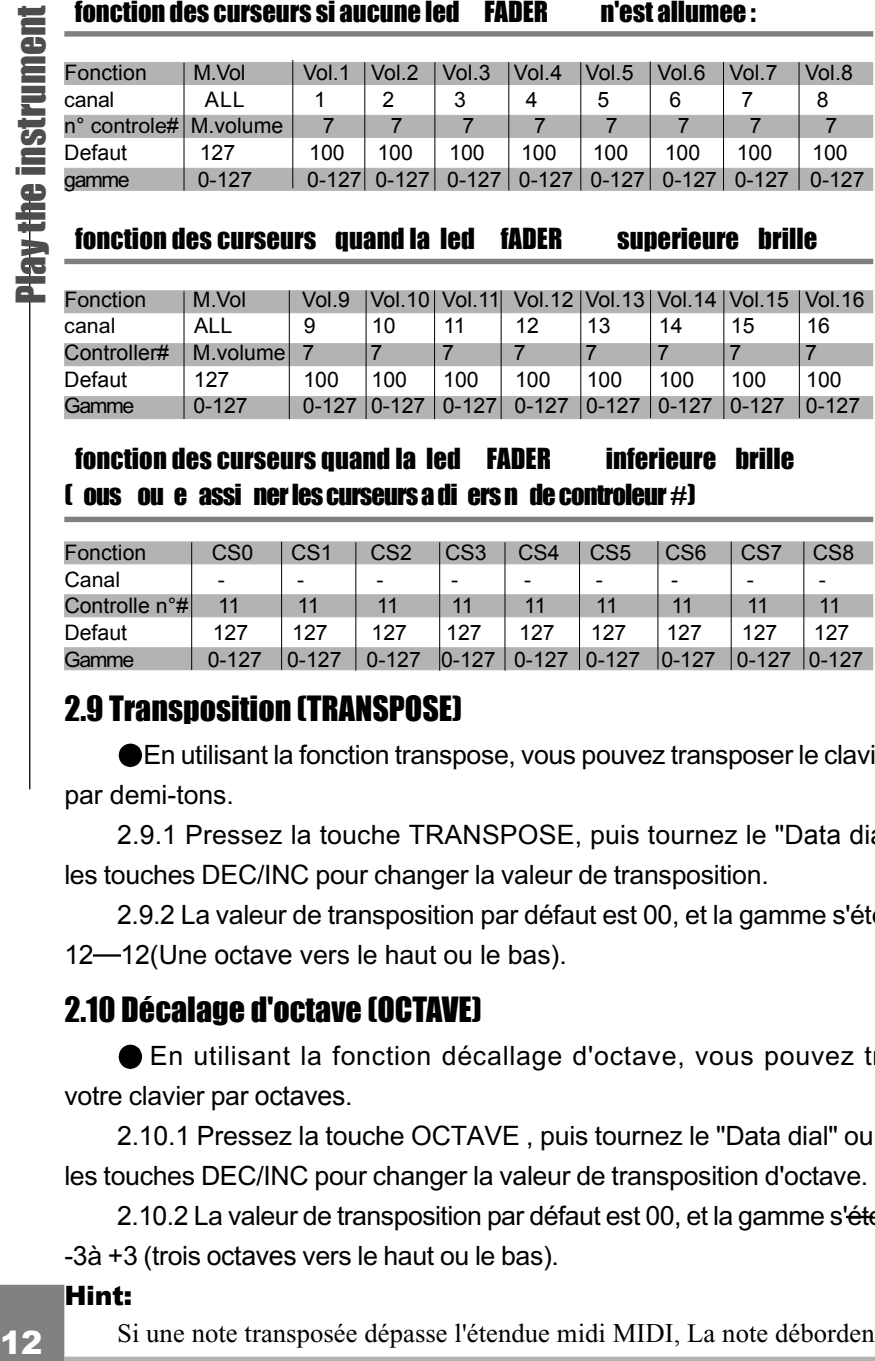

#### fonction des curseurs quand la led fADER superieure brille

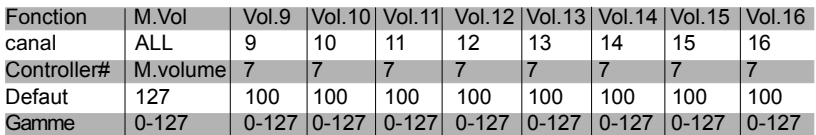

fonction des curseurs quand la led FADER inferieure brille  $\mathbf f$  ous ou e assigner les curseurs a divers n° de controleur #)

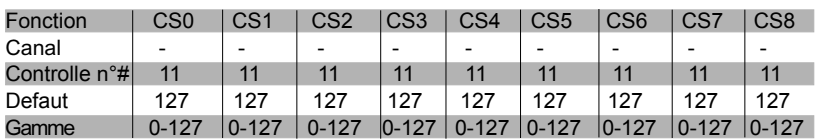

## 2.9 Transposition (TRANSPOSE)

En utilisant la fonction transpose, vous pouvez transposer le clavier par demi-tons.

2.9.1 Pressez la touche TRANSPOSE, puis tournez le "Data dial" ou les touches DEC/INC pour changer la valeur de transposition.

2.9.2 La valeur de transposition par défaut est 00, et la gamme s'étend de 12-12(Une octave vers le haut ou le bas).

## 2.10 Décalage d'octave (OCTAVE)

En utilisant la fonction décallage d'octave, vous pouvez transposer votre clavier par octaves.

2.10.1 Pressez la touche OCTAVE , puis tournez le "Data dial" ou pressez les touches DEC/INC pour changer la valeur de transposition d'octave.

2.10.2 La valeur de transposition par défaut est 00, et la gamme s'étend de -3à +3 (trois octaves vers le haut ou le bas).

#### Hint:

Si une note transposée dépasse l'étendue midi MIDI, La note débordente ne

Advanced functions**Advanced functions** 

produira pas de son.

## 2.11 **nanique (ALL NOTES OFF)**

Si le générateur de sons externes joue des notes bloquées.. Vous pouvez presser sur "TRANSPOSE" et "OCTAVE" en même tps. ceci génere un controleur 123# qui arrete toute production de note.

#### Astuce:

Si votre générateur ne comprend pas le controleur123#, ou si des sons étranges son du à s'autre causes, cette fonction sera sans effet.

## 3. Fonctions avancées

## 3.1 Changer de canal MIDI (CHANNEL)

Pressez la touche CHANNEL puis tournez le "Data dial" ou les touches DEC/INC pour changer le canal MIDI en cour.

3.1.1 La valeur de canal par défaut est 01, et la gamme s'étend de  $01$  à -16.

## 3.2 Edition de voie et personalisation des rotatifs (KNOB FUNC.)

Vous pouvez utiliser les rotatifs en face avant pour modifier les parametres de son du canal courant.

Avant d'ajuster le volume, observez l'indicateur LED pres des "KNOB FUNC." rotatifs:

## Ce bouton place les rotatifs dans une des deux configurations suivantes:

1 Lorsque la LED est éteinte, les 8 rotatifs controles les fonctions indiquée au dessus de ceux-ci (par defaut).

2 Lorsque la LED brille, les 8 rotatifs controles les fonctions indiquée sous les rotatifs.

## Astuce:

Vérifiez la compatibilité "General MIDI specification 1.0",de votre générateur sinon les réglages n'auront aucun effet.

**Programmer un rotatif:** 

13 1, Pressez et maintenez la touche "KNOB FUNC."puis tournez le bouton que vous voulez programmer, vous pourrez ensuite lui assigner un nouveau numéro de controleur.

FUNC."

## **Astuce**

vanced function

Pour de plus amples détails à ce sujet, voir l'apendice 5.1

## lorsque la led "KNOB FUNC." est eteinte les rotatifs agissent sur:

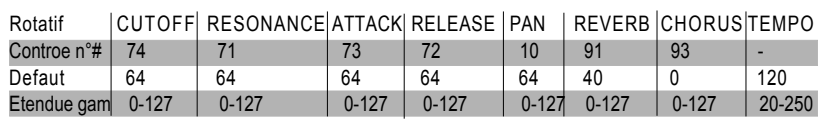

## Astuces:

1.Si votre apareil externe ne prend pas en compte le message TEMPO ou n'est pas réglé convenablement, le TEMPO ne fonctionnera pas.

2.La gamme du TEMPO s'étend de 20-250.

3. Lorsque vou tournez le TEMPO, il envera des messages de midi clock. pour les arreter il faut faire un reset ou éteindre

## lorsque la led "KNOB FUNC." est éteinte les rotatifs agissent sur : mais vous pouvez programmer d'autres n° de controller  $\#$ ):

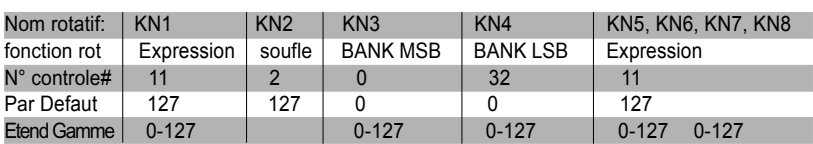

## 3.3 Envoi d'initialisation sysx

3.3.1Envoi de "mise en marche GM" (GM ON)

Pressez "DRAWBAR" et "V.CURVE" en meme temps, le clavier enverra un message syst.exclusif de GM on (F0 7E 7F 09 01 F7).

En envoyant un message GM on, vous pouvez placer votre appareil le mode GENERAL MIDI.

3.3.2 Envoi de "mise en marche XG" (XG ON)

Pressez "PROGRAM" et "TRANSPOSE" en meme temps, le clavier enverra un message syst.exclusif de XG on (F0 43 10 4C 00 00 7E 00 F7).

En envoyant un message XG on, vous pouvez placer votre appareil dans le mode XG.

3.3.3 Envoi de "mise en marche GS" (GS ON)

Pressez "DRAWBAR" et "V.CURVE" en meme temps, le clavier enverra un message syst GS on (F0 41 10 42 12 40 00 7F 00 41 F7).

Advanced functionsEn envoyant un message GS on, vous pouvez placer votre appareilers dans le mode XG. **ncedi** 

## Astuce:

Certains logiciels on des problemes avec lesmessages sysx, Soyez prudent en utilisant cette fonction.

## 3.4 Reglage de la courbe de sensibilit (V.CURVE)

● Le bouton V.CURVE sert à régler la réponse du clavier à la vélocité. Vous avez 4 courbes disponibles.

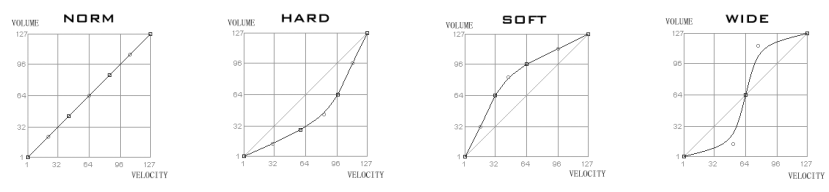

1 La courbe par défaut est normalle(NORM) le LCD affiche "0", et le LED V.CURVE LED est éteinte.

2. Pressez 1 fois V.CURVE, le LCD affiche "1", montrant que la couest changée en 1(HARD) raide en francais et la LED V.CURVE brille.

3, Pressez 2 fois V.CURVE, le LCD affiche "2", montrant que la courbe est changée en 2(SOFT),douce en francais et la LED V.CURVE brille.

4. Pressez 3eme fois V.CURVE, le LCD affiche "3", montrant que la courbe est sur 3(WIDE),large en francias et la LED V.CURVE brille.

5. Pressez 4eme fois V.CURVE, le LCD affiche "0", montrant que la courbe est revenu à 0 et la LED V.CURVE s'éteind à nouveau.

## 3.5 division clavier (SPLIT)

Avec la fonction SPLIT, Vous pouvez séparer le clavier UF en 2 parties gauche et droite, chaque partie ayant ses propre réglages de canal.

3.5.1 Commencez par pré-régler le canal de gauche.

3.5.2 Pressez la touche SPLITpour activer la fonction, Et le clavier est séparé en deux à la note #F2(54), qui s'appele "point de SPLIT". split point.

3.5.3 Avec la fonction active vous ne pouvez plus maintenant régler que les parametres de votre partie droite.

3.5.4 Pour changer le point de split, pressez sur "SPLIT" puis sur une touche du clavier pour indiquer votre nouveau point.Le numéro de la touche apparait sur le LCD. Relachez le "SPLIT" quand vous avez terminé la manoeuvre.

#### Astuces:

Advanced functions**Advanced functions** 

> 1.En jouant du clavier,les controles de Pitch bend , Modulation , pédale de sustain, pedale controleur, Controle de souffle, etc... agissent sur les deux sections séparées du clavier en même temps.

2.Vous ne pouvez régler les 2 parties de clavier sur le même canal MIDI. Qaund vous activez la fonction, le clavier va assigner le canal immédiatement supérieur a la partie droite (la gauche garde le canal courant). mais, vous pourrez le changer après l'activation de la fonction SPLIT.

3. Dans le mode SPLIT ,la fonction DUAL se désactive automatiquement Vous ne pourrez activer le mode DUAL tant que le SPLIT sera actif.

## 3.6 Double (DUAL)

En utilisant la fonction Dual, vous pouvez choisir et jouer deux sons différents simultanément.

3.6.1 Choisir et régler la premiere voie.

3.6.2 activez la fontion DUAL en pressant "DUAL" puis choisir et régler la seconde voie. Lorsque vous jouez en mode DUAL, vos notes et messages de canal sont envoyé en même temps sur deux canaux midi. (Par défaut vers les canaux midi 1 et 2).

## Astuces:

1.En jouant du clavier,les controles de Pitch bend , Modulation , pédale de sustain, pedale controleur, Controle de souffle, etc... agissent sur les deux canaux midi en même temps.

2.Vous ne pouvez régler les 2 parties de clavier sur le même canal MIDI. Qaund vous activez la fonction, le clavier va assigner le canal immédiatement supérieur

a la seconde voie. mais, vous pourrez le changer apres avoir activé la fonction DUAL.

3. Dans le mode SPLIT ,la fonction DUAL se désactive automatiquement Vous ne pourrez activer le mode DUAL tant que le SPLIT sera actif.

## 3.7 After touch (A.TOUCH) pression de canal

l'A.TOUCH est un poussoir qui active la pression de canal.

3.7.1 En poussant sur A.TOUCH vous pouvez activer cette fonction qui permet que les messages de pression de touche sortent du clavier.

## Note: Cette fonction n'est active qu'en alimentant avec l'adaptateur secteur.

## 3.8 tirettes d'orgue (DRAWBAR)

Avec cette fonction, les curseurs CS0-CS8 se placent en mode tirettte d'orgue.

3.8.1 quand DRAWBAR est enclenché CS0-CS8 agissent comme:

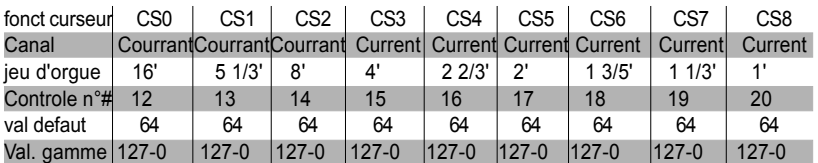

#### Astuce:

.

Si votre générateur de son ne suporte pas le mode, tirette d'orgue cette fonction du clavier n'yra pas.

## 4. connection a un ordinateur:

## 4.1 telecommande de sequenceur

Il y a 6 boutons de commande de séquenceur. quand le clavier UF est branché à un ordinateur, vous pouvez utiliser ces boutons comme commande de syncro MIDI, pour les PLAY, REC, F.F., REW etc... dans votre logiciel.

4.1.1 les 6 boutons sont: Top Rewind Forward Record Stop Play.

#### astuce:

1.Ces boutons ont besoin de réglages logiciels, et vous devrez faire les bons réglages dans votre logiciel avant de pouvoir les utiliser.

2.en enfoncant 1 de ces boutons clavier allumé, le clavier va commencer à envoyer des messages MTC(MIDI timing clock). Pour stopperles MTC, faire un "Reset"ou éteingez puis rallumez le clavier.

3. le bouton "record" envoi des messages SYST exclusifs

certains logiciel ne les suporte pas, soignez donc vigilent.

## 4.2 chois de la route MIDI

Appendix

pressez sur "CHANNEL" et "DUAL" simultanément, le statut en cour De la route midi sera visible sur le LED, puis utilisez les touches DEC/INC ou le data dial pour choisir une autre route midi.

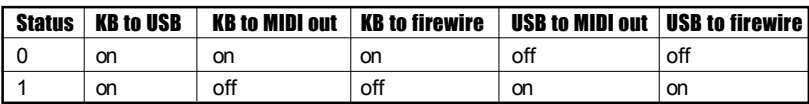

## 5. Appendix

## 5.1 Controller parameters list

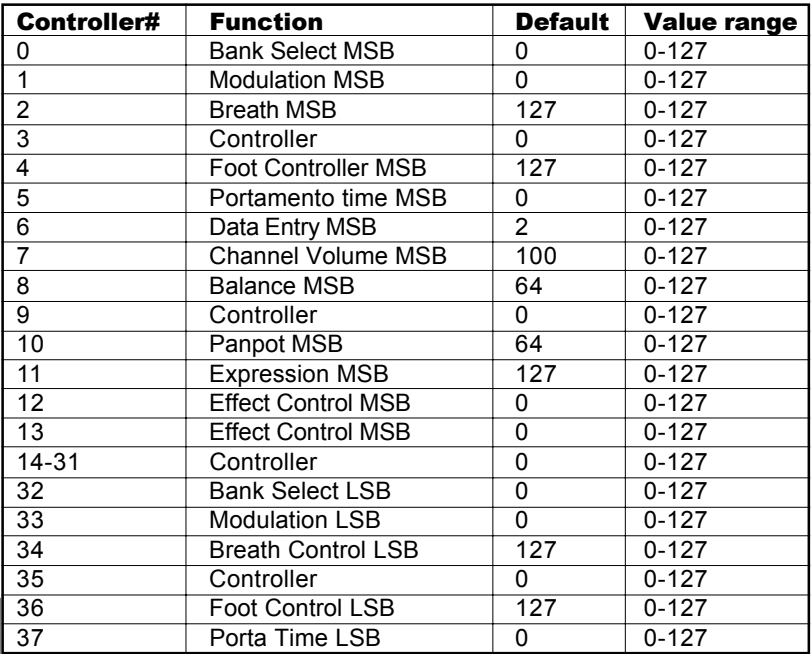

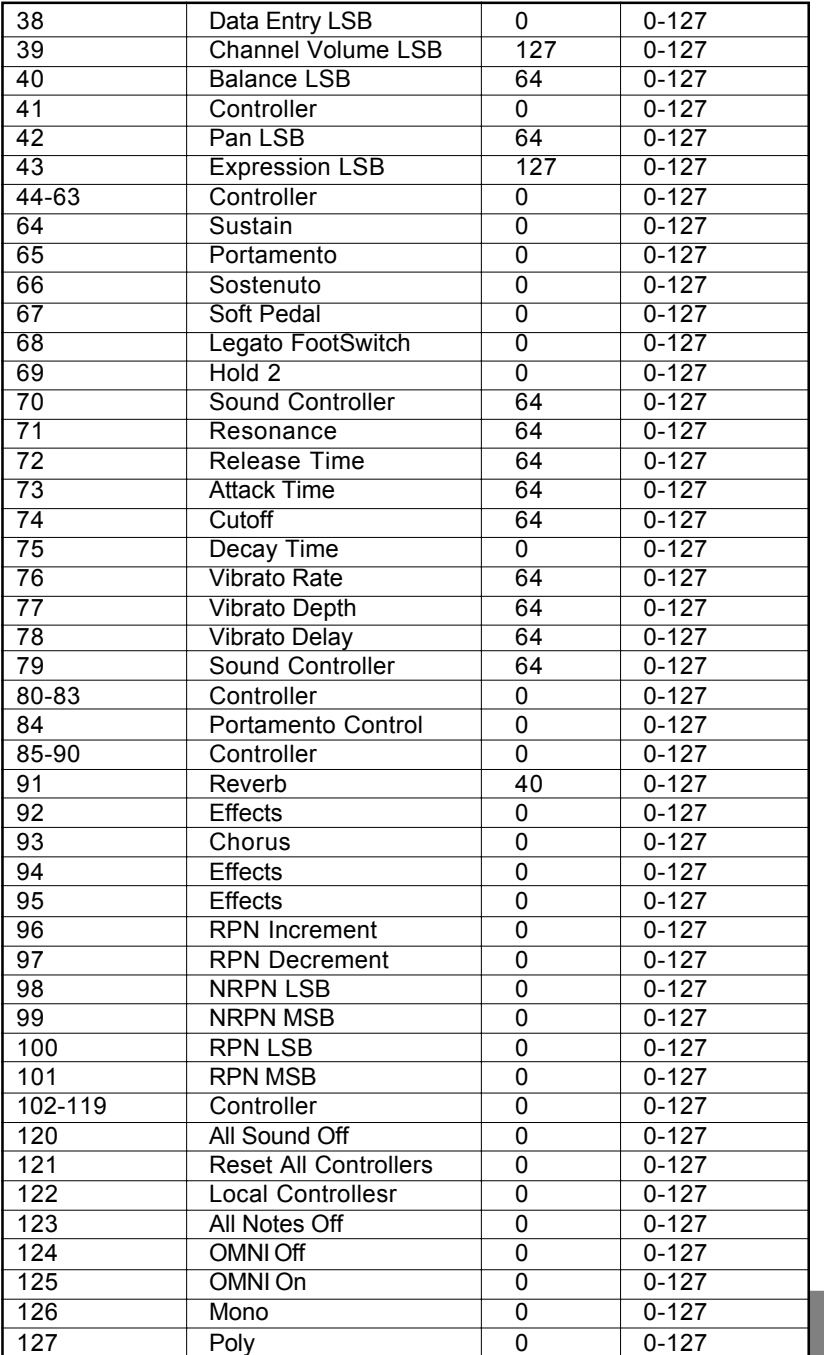

Appendix

**USB MIDI Master Keyboard**

## 5.2 Troubleshooting

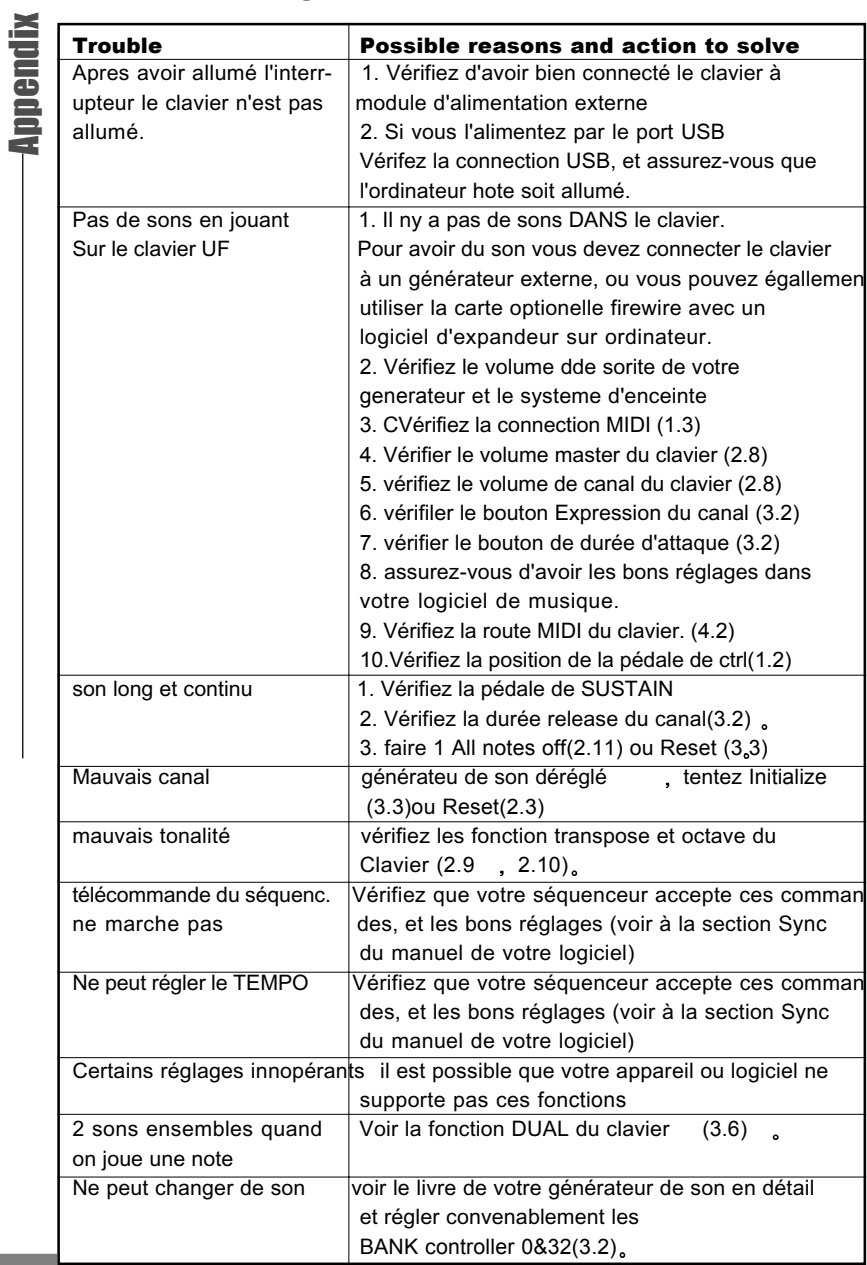

Appendix

## 5.3 Specifications

#### Keyboard

UF5: 49 key keyboard (C1-C5), (Initial Touch/After touch)

UF6: 61 key keyboard (C1-C6), (Initial Touch/After touch)

UF7: 76 key keyboard (A-1-C6), (Initial Touch/After touch)

UF8: 88 keys (A-1 - C7), Hammer Effect Keyboard (Initial Touch/After touch)

## **Functions**

Basic: Octave Shift (-3 - +3 octaves), Pitch Bend Wheel, Modulation Wheel

MIDI Data: Sequencer control, MIDI clock, Bank Select, Program Change, GM System On, GS System on, XG System On, Control Change, All Notes Off, and others

**Assignable Parameters: Transpose (** $±12$  **semitones), MIDI Transmit** Channel, Velocity Curve(Touch Sensitivity)

## Panel Controls and Indicators

SEQ REMOTE buttons, 8 Assignable knobs, 8 Assignable faders, Assignable Master volume slider, Knob function switch, Fader function switch, LED lamps, 9 Function buttons (Drawbar, Velocity curve, After touch, Program change, Transpose, Octave, Channel, Split, Dual), Data dial, Inc/Dec button.

## **Display**

■ 8 segment, 3 digit

## Input/Output Terminals

MIDI OUT, SUSTAIN Pedal, CONTROLLER Pedal, assignable B.C. (Breath Control), USB port, Cable hook, DC in, Power switch

## Expandability:

Ready for UF400e Firewire (IEEE 1394) expansion card (Optional)

## **Power Sunnly**

■AC Power Adaptor included (When used separately.)

■Power can be supplied via USB port (when connected to computer via

USB)

**Appendix** 

## Dimensions (W x D x H)and weights

UF5: 859 x 348 x 113 mm, 8.2 kg

UF6: 1022 x 348 x 113 mm, 9.8 kg

UF7: 1232 x 348 x 113 mm, 11.8 kg

UF8: 1408 x 372 x 150 mm, 23.5 kg

\* Specifications and appearance are subject to change without notice.

## 5.4 MIDI Implementation Chart

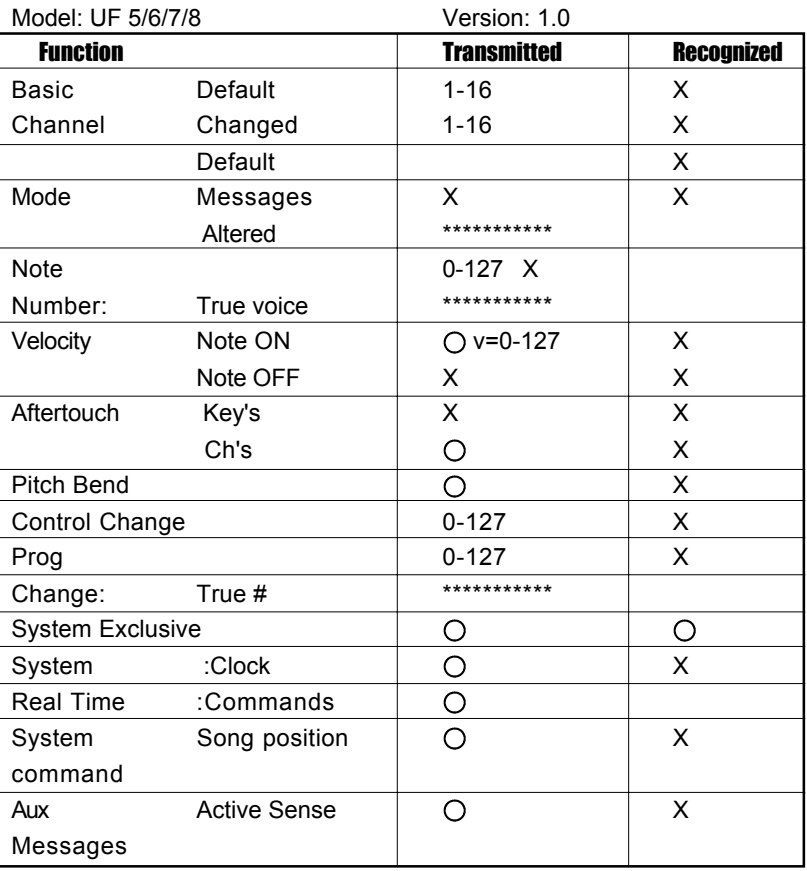

 $\bigcap$ : Yes X: No

22<br>Apple of the contract of the contract of the contract of the contract of the contract of the contract of the contract of the contract of the contract of the contract of the contract of the contract of the contract of th 22

## 5.5 Index

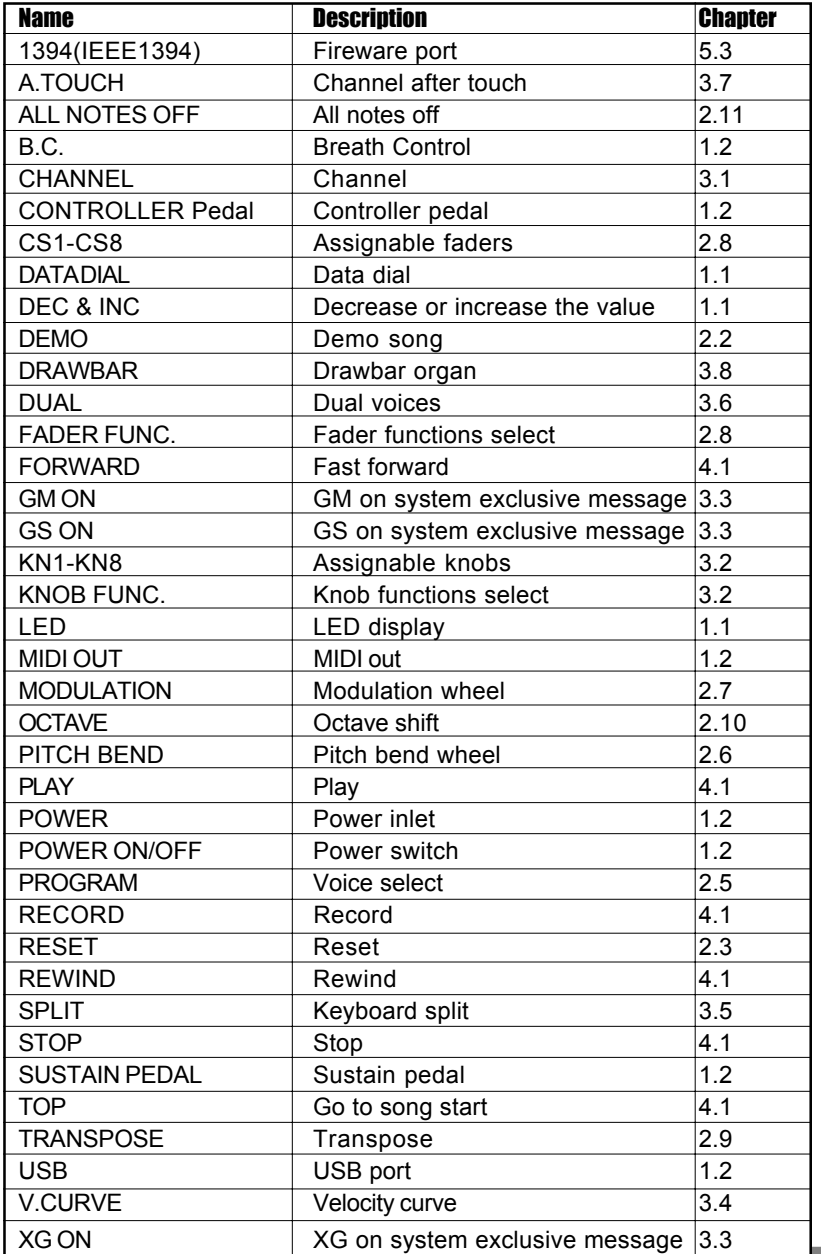

Appendix

#### Trade marks:

Appendix

CME is the registered trade mark of Central Music Co.

UF is the registered trade mark of Central Music Co.

- XG is the registered trade mark of YAMAHA corporation
- GS is the registered trade mark of Roland corporation

GM is the registered trade mark of AMEI.

All the other trade marks belong to their respective owners.

#### Limited warranty:

All the content and specification in this manual are for reference only. Central Music Co reserves the rights to modify the manual, but dose not guarantee to notify the modification to anybody. Central Music Co also reserves the right to modify the product specification without notification to anybody, thus there may be difference between the real product and the manual. Central Music Co will not be responsible for any third-party products.

Central Music Co offers limited warranty to the original purchase user, that is, there is no material or assembly defect within the warranty period. The warranty period starts from the purchase date.

For the products with defect found, the user should send the product back to Central Music Co within the warranty period with shipment cost paid; Central Music Co will repair or replace the defective products for free. When sending the products, the user must use the package box supplied or confirmed by Central Music Co, otherwise the warranty will be invalid. For the shipment cost, the user covers the shipment cost from its place to Central Music Co, and Central Music Co covers the shipment cost from Central Music Co back to the user. Please contact Central Music Co (Tel: 8610-8580 1115) in case you need warranty service, and you need to provide with product serial number and your purchase warrant (invoice or receipt). Any modification or appendix to the warranty must be confirmed by Central Music Co or its dealer or agent before it becomes valid.

#### Responsibility exclusion:

Regular wear and tear or consumption Abuse or improper use and damage caused by that Any damage caused by other device or system Any damage caused by modification or repair not confirmed by Central Music Co Products with broken or defiled serial number Any damage caused by non-Central Music Co package box

Any damage caused by improper packaging

All of the above terms and other items not mentioned in the warranty, whether oral, written, declared or implied, are invalid. Central Music Co denies all the implied warranty, including (but not limited to) those warranty for sales, for some special purpose, or for anti-tortious purpose.

For anything out of warranty or any other damage or cost whether special, indirect or related, including (but not limited to) data loss, income loss, production stop, fame, device or property damage, or cost for get back, re-make, copy any program or data from the product, Central Music Co pays no responsibility to them.

For some region where responsibility exclusion is not allowed, the above limit or exclusion may not be suitable. With the warranty, you will have all the legal rights and other rights with your region.

#### Product website:

www.cme-pro.com

#### Company information:

Central Music Co. Beijing: 8610-85801115 Guangzhou: 8620-81338963 Hongkong: 852-24247368 Website: www.centrmus.com